## **Kulisseninformationen zum Dünge- und Wasserrecht (Hangneigung nach DüV und WHG)**

## **Nutzung der Informationen im Agrarantragsprogramm "ST profil inet-WebClient 2024" (ELAISA)**

 $\Rightarrow$ 

[https://www.inet17.sachsen-anhalt.de/webClient\\_ST\\_P/](https://www.inet17.sachsen-anhalt.de/webClient_ST_P/) starten

- Anmeldung als Antragsteller => Wechsel in die GIS-Ansicht
- 

ST profil inet-Webclient Antragsdokumente 2024

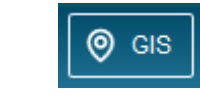

 Legende und Einstellungen öffnen, nach unten scrollen bis zur "Kulisse Hangneigung nach DüV und WHG" = > Aktivieren durch Anhaken

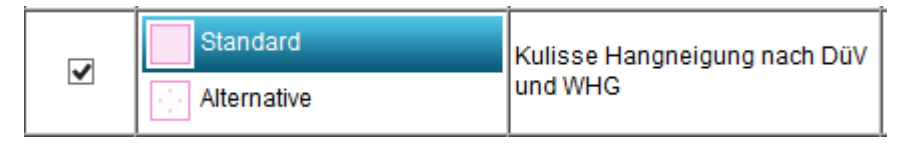

- Kulisse wird mit eingestelltem Standard-Legendenstil angezeigt: rosa vollfarbig transparent (Stil kann alternativ gewechselt werden).
- Kulissenanzeige erfolgt im Maßstabsbereich M 1:200 1:100.000.
- Zoomen Sie nun auf Ihre eigene Gesamtparzelle(n) durch Auswahl im GIS-Detailbereich (links) oder nutzen Sie die Feldblocksuche.

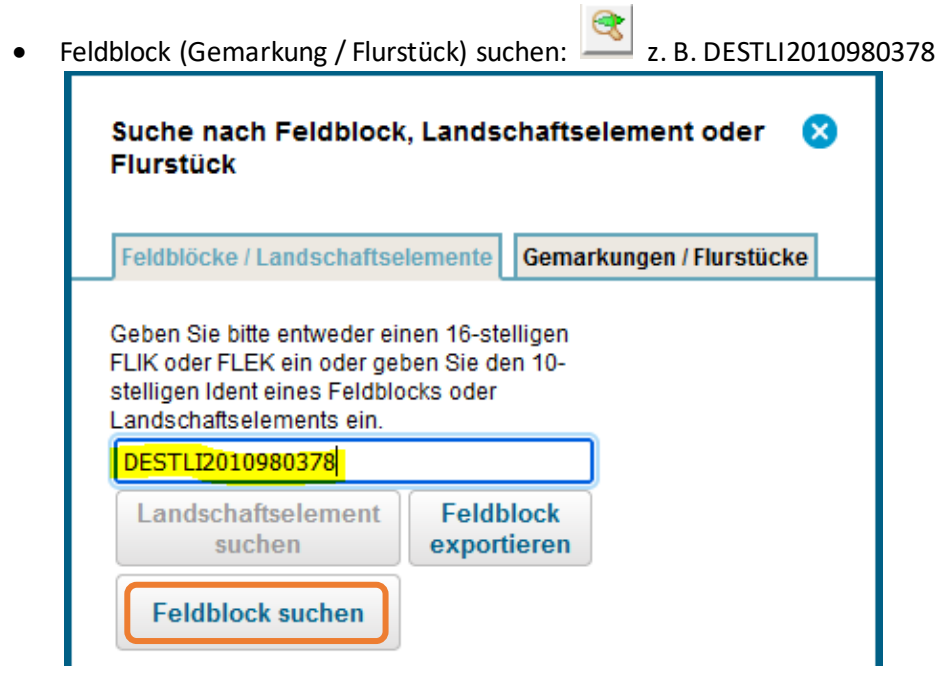

Es wird auf die Gesamtparzelle bzw. auf den Feldblock gezoomt.

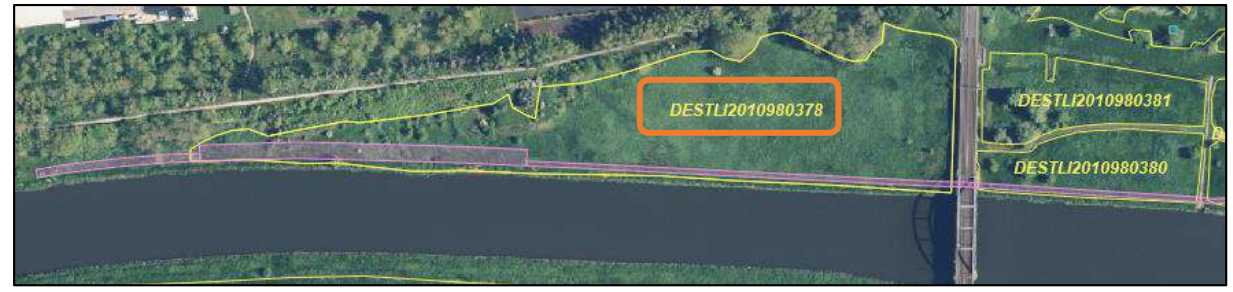

Der Feldblock ist von Hangneigung betroffen (drei Gewässerrandstreifen am südl. FEB-Rand).

- Die Anzeige erfolgt nur mit einer Signatur (rosa vollfarbig transparent), so dass es im Gegensatz zur Anzeige im Sachsen-Anhalt-Viewer keine Klassifikation gibt, die die drei Hangneigungskategorien farblich unterschiedlich abbildet; dafür müssen die Attribute abgefragt werden.
- Welche Auflagen konkret gelten, kann gezielt per Mausklick ermittelt werden.
- Nutzen Sie die Funktion "Abfrage von Ebeneninformationen" **1988** und klicken Sie in einen Gewässerrandstreifen.
- Mit einem Kreuz markieren Sie den Ort, der abgefragt werden soll.
- Sie erhalten Informationen aus allen Ebenen, die an diesem Ort (Kreuz) verfügbar sind, d. h., neben den Referenzinformationen zum Feldblock werden die Attribute aller ermittelten Layer (Kulissen) angezeigt.
- Unter dem Titel "Kulisse Hangneigung nach DüV und WHG" sehen Sie die Attribute zur ausgewählten Fläche.
- $\Rightarrow$  Auflagen werden angezeigt: zum Beispiel, Hangneigung 10-15% mit 10m DüV, 5m WHG (Bereich Hangneigung 10-15% ab Böschungsoberkante mit Düngeverbot nach § 5 DüV und Begrünungspflicht wegen Hangneigung zum Gewässer nach § 38a WHG).
- $\Rightarrow$  Bitte beachten Sie: Die entsprechende Markierung zeigt die potentielle Betroffenheit in dem jeweiligen Abschnitt. Die tatsächliche Betroffenheit und damit Verpflichtung muss im Einzelfall vor Ort bewertet werden.

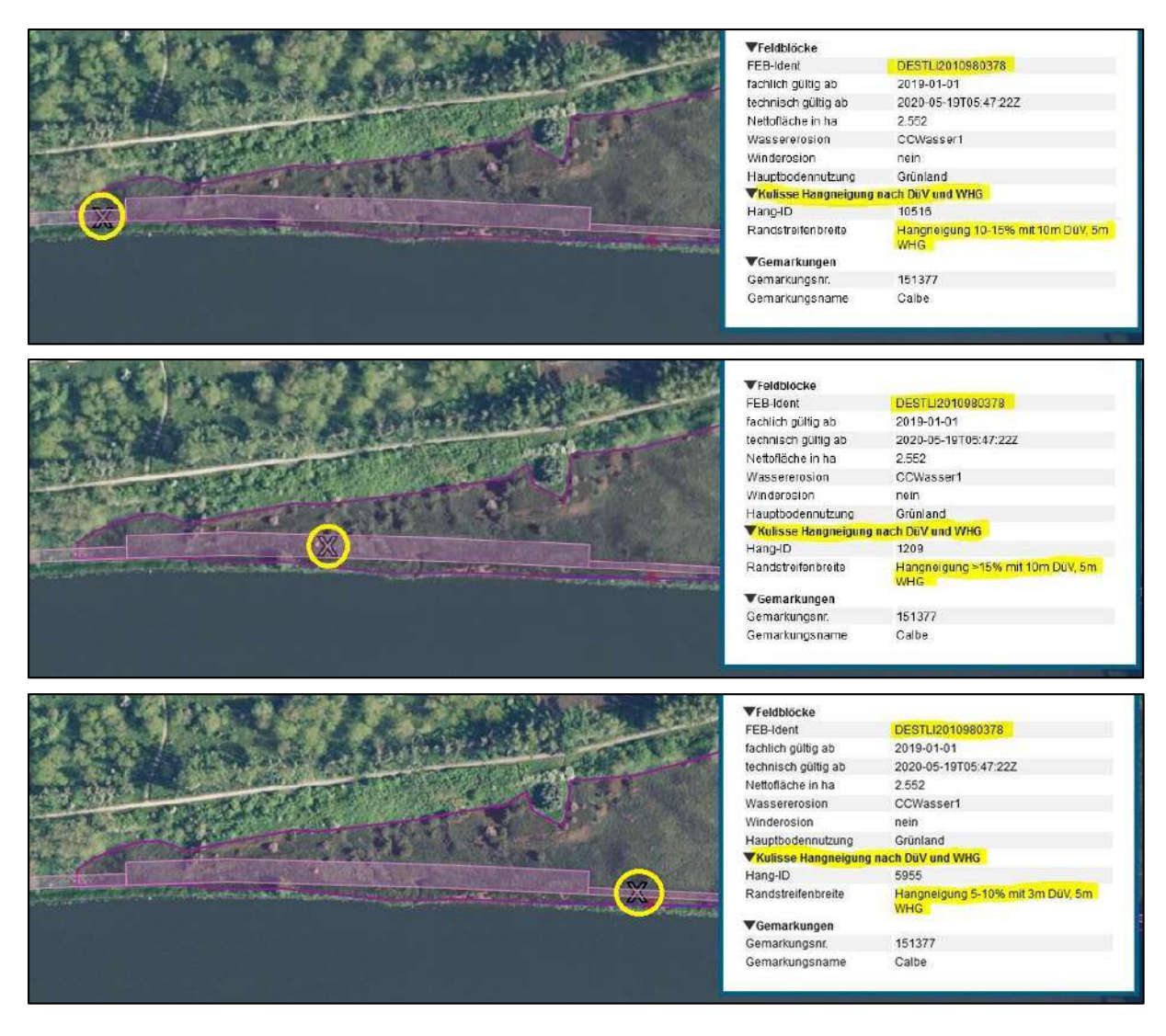

- Eine weitere einfache Abfragemöglichkeit besteht durch direkten Mausklick in eine Fläche.
- Es erscheint ein , Maptipp' (mit Kurzinhalt) zum ausgewählten Objekt.
- Die, Randstreifenbreite' codiert die Hangneigung und die dazugehörige Randbreite: 1 = Hangneigung >5% mit 3m DüV, 5m WHG
	- 2 = Hangneigung >10% mit 10m DüV, 5m WHG
	- 3 = Hangneigung >15% mit 10m DüV, 5m WHG

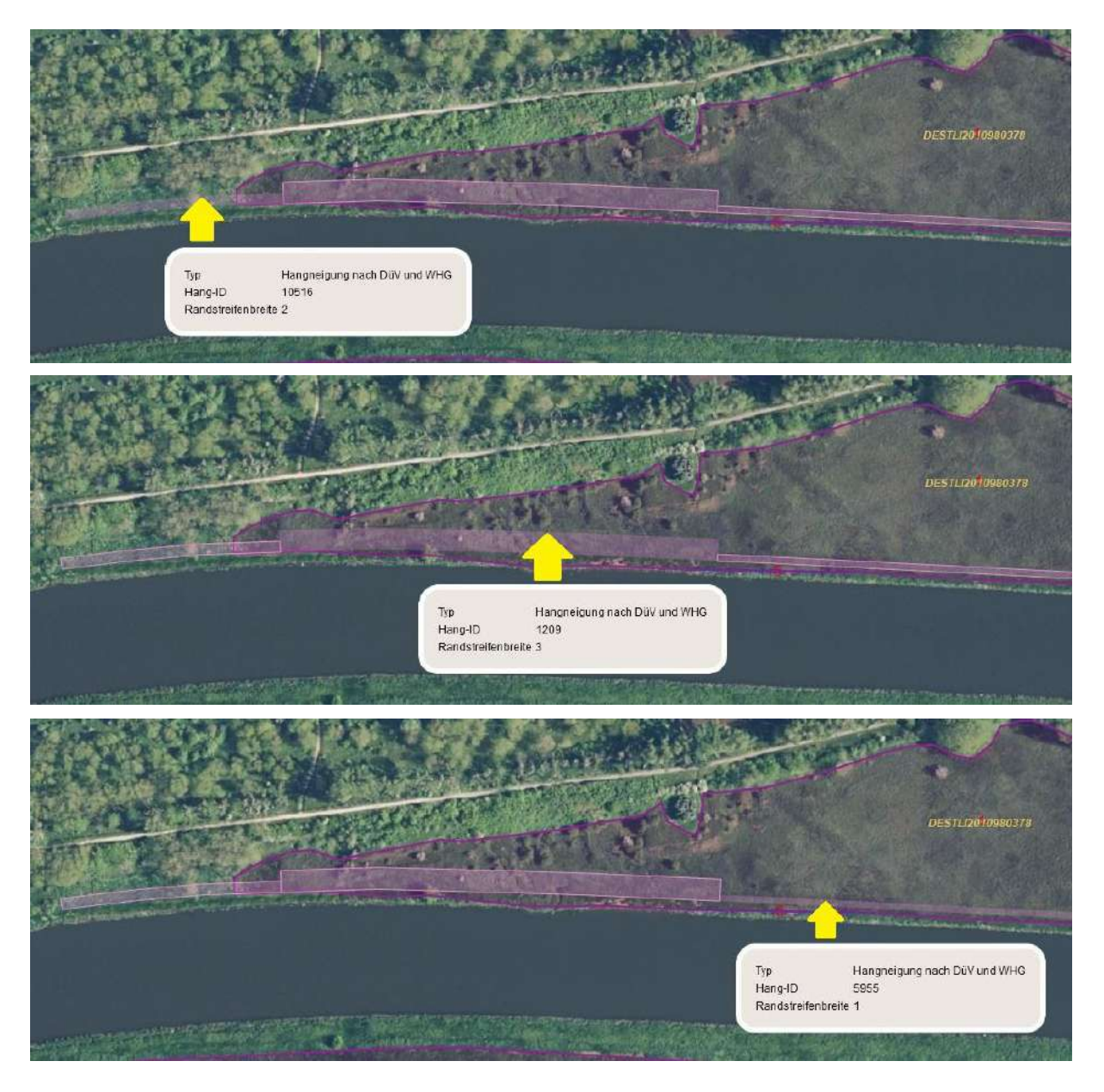

In den Meldungen zur , Tabelle Nutzungsnachweis' sind die Flächen Ihres Betriebes gelistet, die von der Kulisse "Hangneigung nach DüV und WHG" betroffen sind. (Die Liste kann auch als Kontrollbericht ausgedruckt werden.)

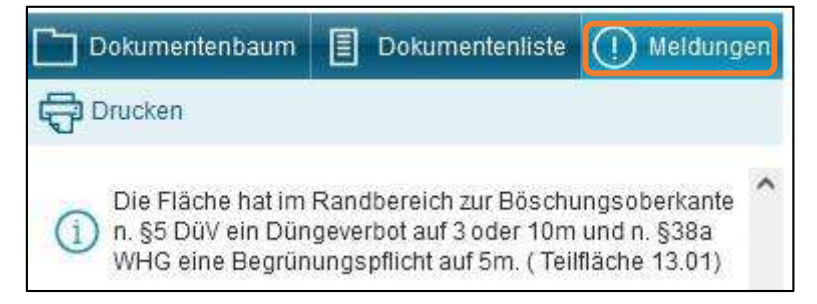